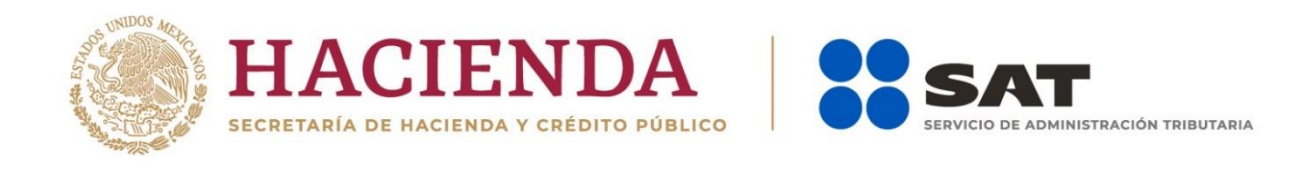

# **Nueva Declaración Anual para Personas Morales 2019**

# Preguntas frecuentes

Marzo 2020

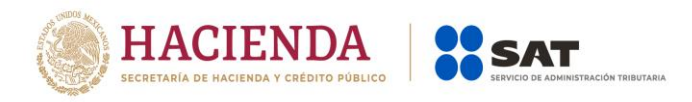

## **Consideraciones generales**

#### **1. ¿Qué contribuyentes deben utilizar la nueva declaración anual para personas morales 2019?**

Los contribuyentes que tengan o hayan tenido registrado para el ejercicio 2019, en el Padrón de RFC, los siguientes valores:

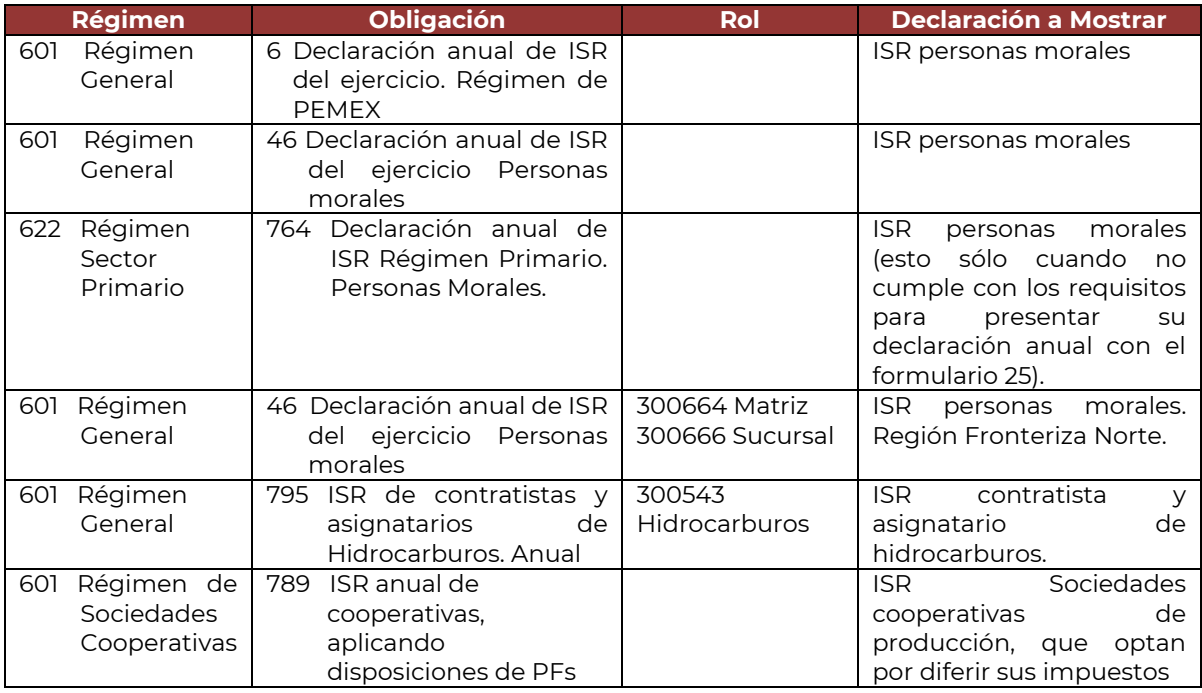

#### **2. ¿Qué ejercicios se podrán presentar con esta nueva herramienta?**

A partir del ejercicio 2019 en adelante.

Página del SAT/Empresas/Declaraciones/Anuales/Nueva declaración anual de personas morales. Régimen General 2019

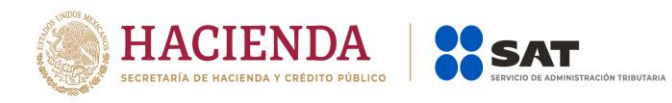

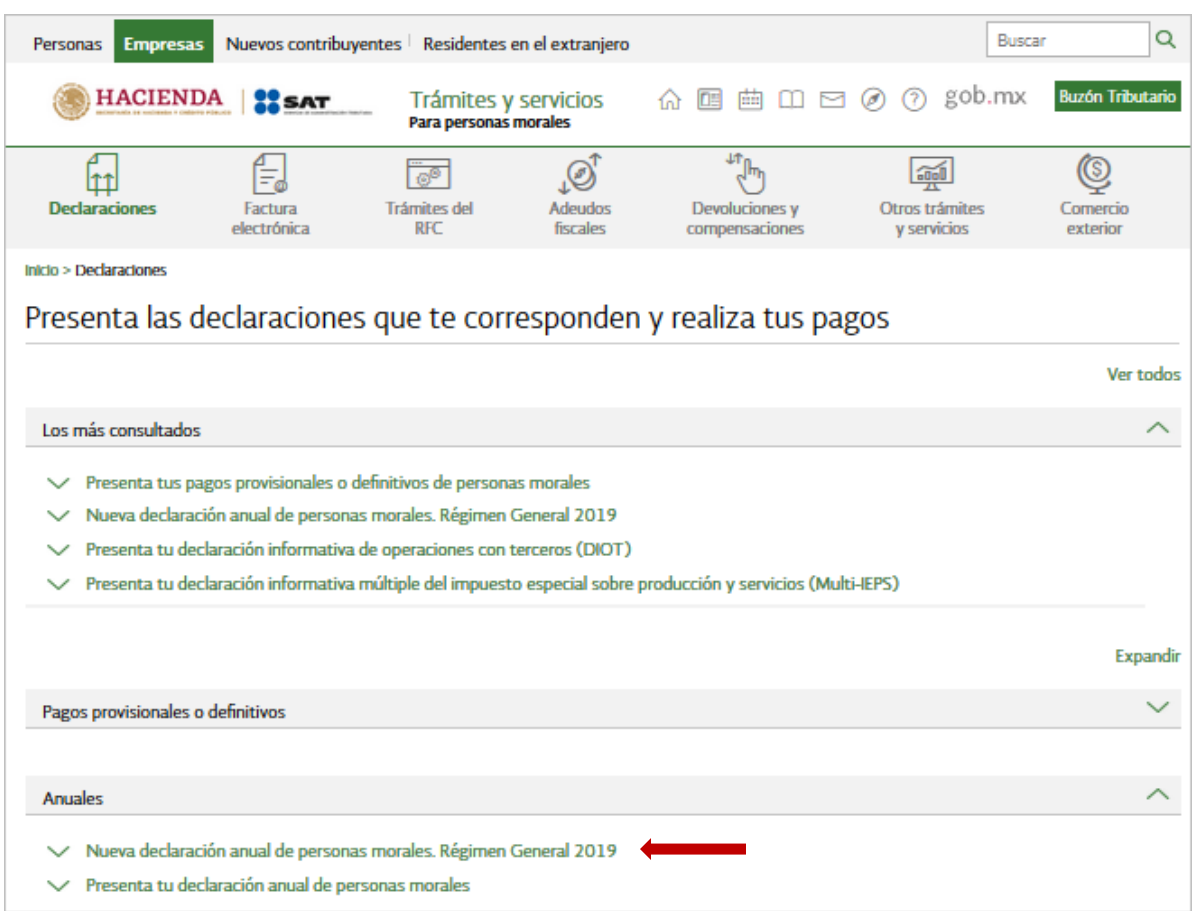

#### **3. En 2019 o 2020 deseo presentar declaración por un periodo irregular, porque estoy por iniciar la liquidación, fusión o escisión de mi sociedad, ¿cómo debo presentar mi declaración?**

Si deseas presentar una declaración anticipada o de un periodo menor a 12 meses del ejercicio 2019 o 2020, deberás de ingresar a "Empresas" apartado "Anuales" y seleccionar la opción "Presenta tu declaración anual de personas morales" y se te mostrará la herramienta del F18; en el ejercicio elije 2019 o 2020, en periodo selecciona "Del ejercicio por Terminación Anticipada" y en tipo de declaración, la que corresponda. Debiendo de capturar los importes a declarar al periodo que desee informar.

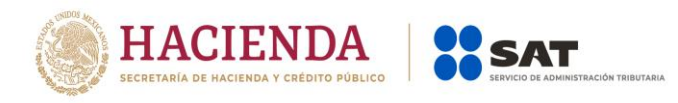

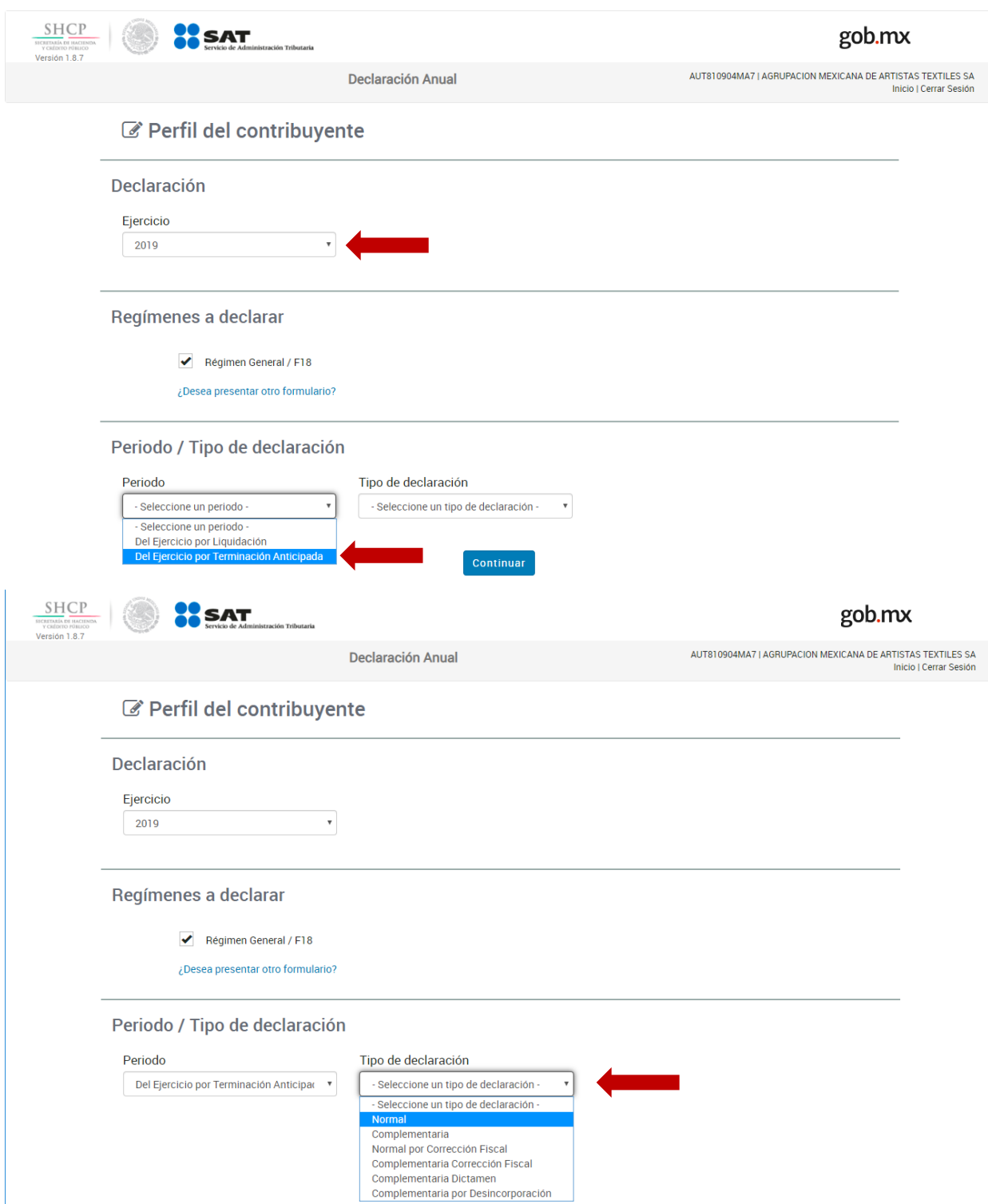

**4. ¿Cuál es la forma correcta de navegar dentro de la declaración anual de personas morales régimen general?** 

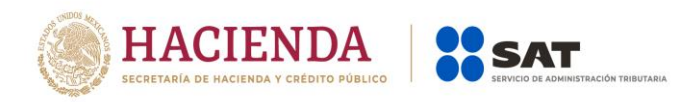

El aplicativo tiene un orden lógico de navegación, por lo que primero deberás ingresar a la pestaña de **Ingresos** y hasta concluir con el llenado de los campos obligatorios, te permitirá pasar a la pestaña de **Deducciones autorizadas** y así sucesivamente hasta llegar a la última pestaña que es la de **Datos adicionales**. Misma situación sucede con los estados financieros.

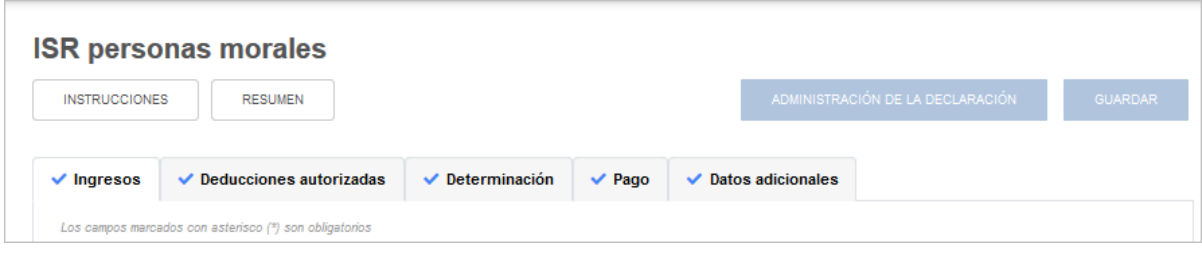

#### **Ingresos:**

**5. Tengo mi declaración guardada a partir de que publicaron la "Nueva declaración anual de personas morales Régimen General 2019", y ya presenté y pagué mi pago provisional del período de diciembre del 2019 o cualquier otro período, pero no lo veo reflejado en la declaración, ¿qué debo hacer para que se vea reflejado?**

En automático la información de pagos provisionales se actualizará en la declaración guardada, simplemente al dar clic sobre la declaración que previamente generó deberá de mostrarse la información correspondiente.

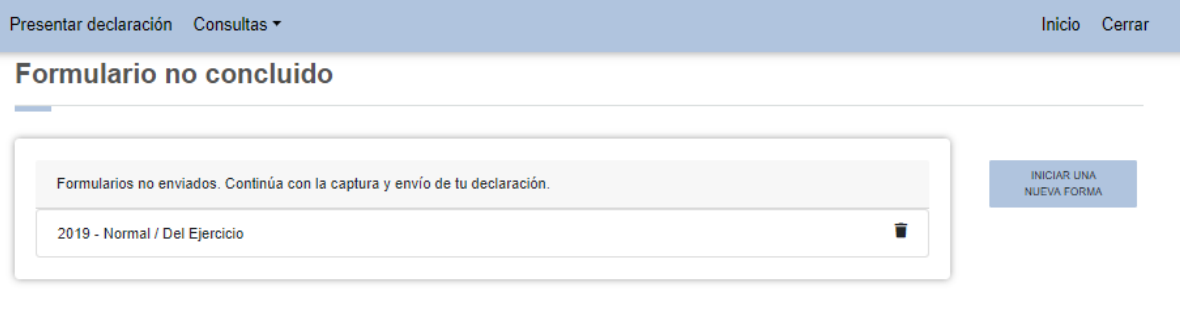

Cuentas con un plazo de 30 días para concluir y enviar tu declaración, transcurrido dicho plazo la misma será eliminada

#### **6. Si la información pre cargada de mis ingresos no es correcta, ¿cómo puedo corregirlo, ya que el campo está inhabilitado?**

Para poder corregir cualquiera de la información que se está pre cargando de los pagos provisionales, deberás presentar la(s) declaración(es) complementaria(s) correspondiente(s).

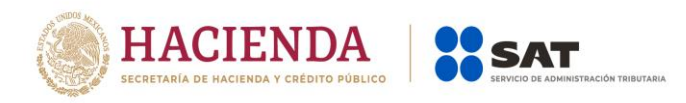

#### **7. ¿En cuánto tiempo se actualizará la pre carga, si presento declaraciones extemporáneas o complementarias?**

Si en la declaración no resultó cantidad a pagar, se verá reflejada al día siguiente. Si resultó cantidad a pagar, una vez hecho el pago en la Institución de Crédito autorizada, en un máximo de 48 horas se verá reflejada.

#### **8. ¿Qué tipo de ingresos son los que podría estar manifestando en el campo denominado "Ingresos no manifestados anteriormente"?**

Los que por ley indica que se acumulan hasta la declaración anual, por ejemplo:

- $\checkmark$  Estímulos fiscales.
- $\checkmark$  Utilidad distribuida de fideicomisos de actividad empresarial.
- $\checkmark$  Inventario acumulable.
- $\checkmark$  Si es su primer ejercicio fiscal al no presentar pagos provisionales, los ingresos acumulables.

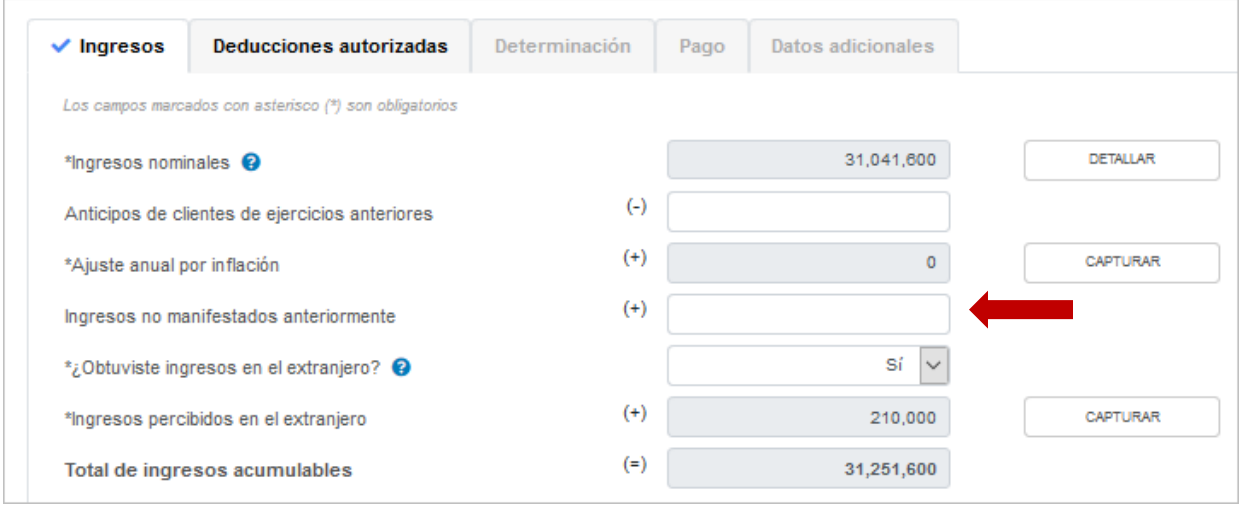

- **9. Los anticipos de clientes recibidos de ejercicios anteriores y los anticipos de clientes recibidos en el ejercicio a declarar, ¿cuál es la diferencia entre estos conceptos y como se deben de declarar?**
	- **Anticipos de clientes de ejercicios anteriores.** Son los importes recibidos por los contribuyentes en ejercicios anteriores al que está declarando y cuando los recibió los considero en los ingresos nominales del pago provisional que declaró, pero nunca pasaron a formar parte de los ingresos acumulables y en el ejercicio fiscal que declara devolvió el flujo de efectivo a su cliente por esta razón disminuyen los ingresos acumulables en este ejercicio.

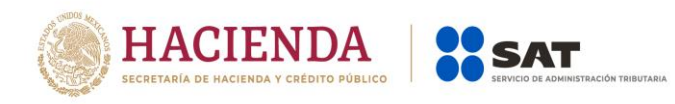

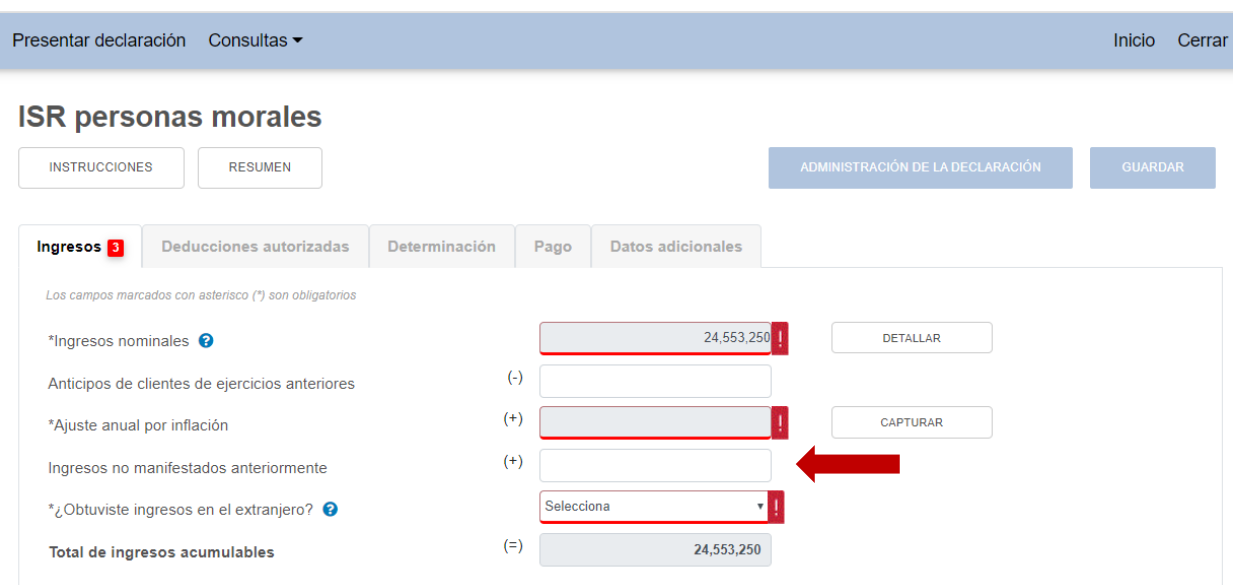

 **Anticipos de clientes del ejercicio.** Son los importes recibidos por el contribuyente del mismo ejercicio que declara y que ya están considerados dentro de los ingresos nominales que fueron declarados en los pagos provisionales y en la declaración anual solamente indica el importe correspondiente dentro de los "Tipos de ingresos".

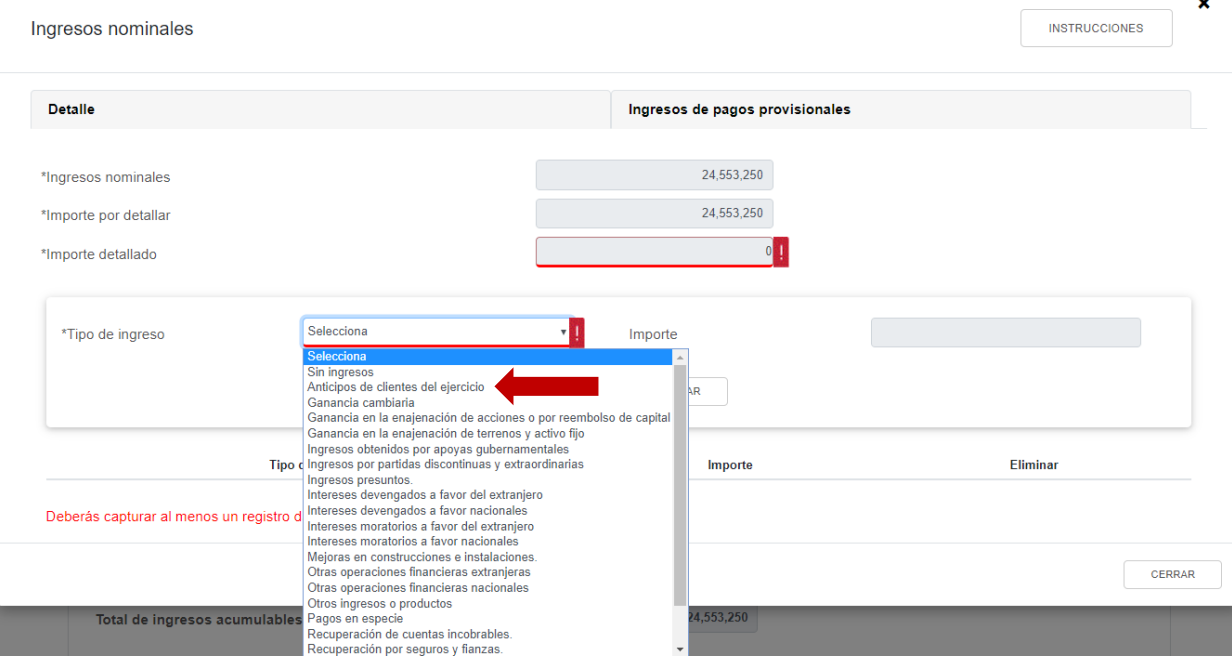

Como conclusión, no se deben de comparar ambos importes y solo declarar la diferencia ya que el efecto puede ir en contra de lo establecido en la LISR.

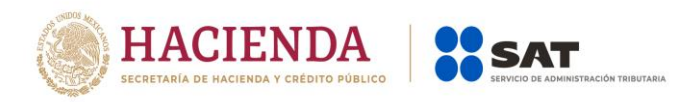

#### **Deducciones autorizadas:**

#### **10. ¿Por qué en el "Detalle" del campo "Nómina por sueldos y salarios" o del campo "Nómina por asimilados a salarios", ¿no veo la información de uno o más meses y por consecuencia el importe precargado no es correcto?**

El aplicativo valida que se haya realizado el pago de las retenciones para poder deducir la nómina, por lo que en caso de que no hayas realizado el pago de las retenciones de uno o varios períodos, los importes de éstos, no son considerados en el apartado de deducciones autorizadas.

Para que lo(s) considere, deberás realizar el pago correspondiente.

**11. En el apartado de Deducciones en la información de nómina por sueldos y salarios o por asimilados a salarios, está considerando conceptos que no son deducibles en la nómina, por ejemplo, viáticos, vales de despensa, etc… ¿cómo puedo reducirlos para dejar sólo los que sí son deducibles?**

El importe de los conceptos que no son considerados deducibles dentro del rubro de nómina, podrás disminuirlos en el campo "**Nómina no deducible por sueldos y salarios**" o "**Nómina no deducible por asimilados a salarios**", según corresponda.

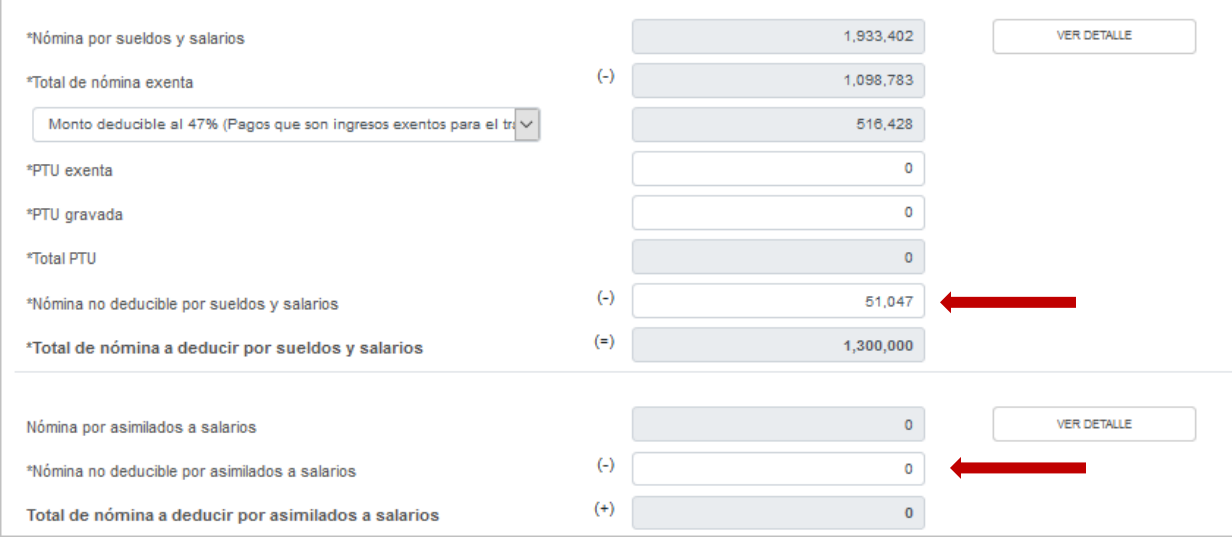

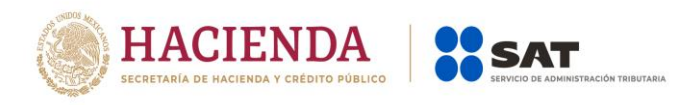

Dentro del campo de gastos, podrás agregar los importes deducibles que de sueldos y salarios capturaste como no deducibles.

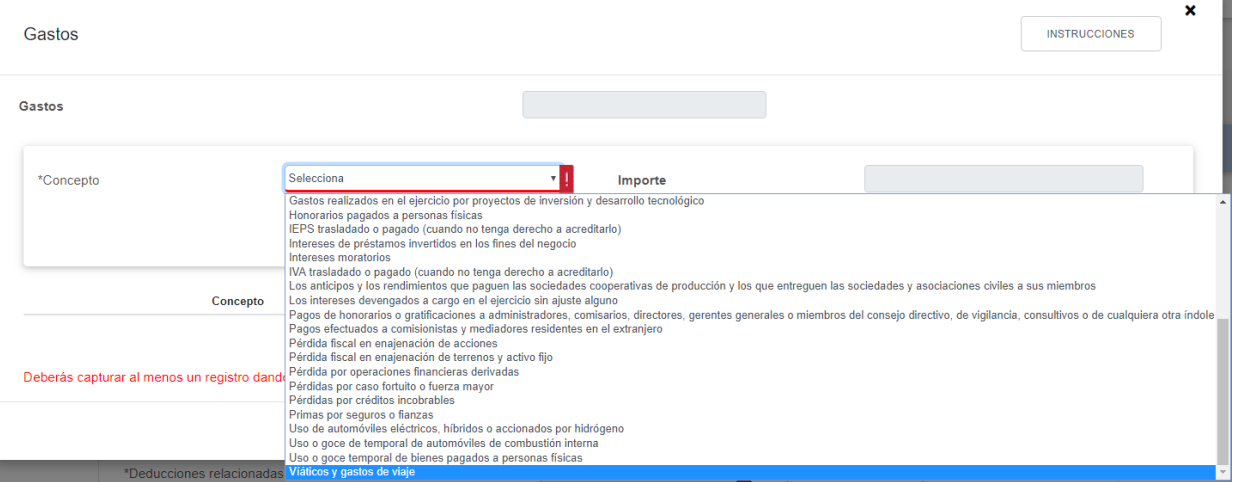

En el caso de las sociedades civiles, de igual forma en el campo de gastos podrás agregar los anticipos de rendimientos distribuidos por las sociedades civiles.

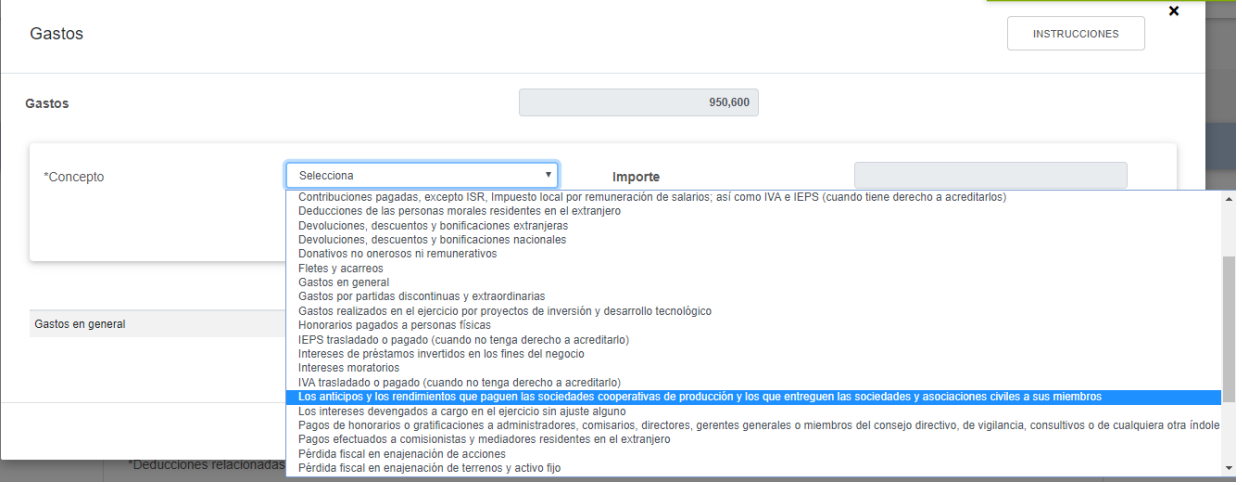

#### **12. Emití CFDI de nómina para realizar el pago de la PTU a mis trabajadores durante el ejercicio fiscal que estoy declarando, ¿Cómo la disminuyo en mi declaración anual?**

En el importe total que se pre llena de sueldos y salarios, se incluyen los CFDIs de PTU, pero este concepto no es deducible, por esta razón se solicita se capture en los campos identificados de la PTU los importes que correspondan ya que la mecánica de cálculo realiza el ajuste de la PTU no deducible, tanto de los salarios exentos como del total.

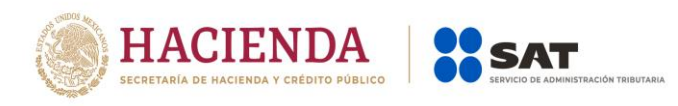

#### Ejemplo:

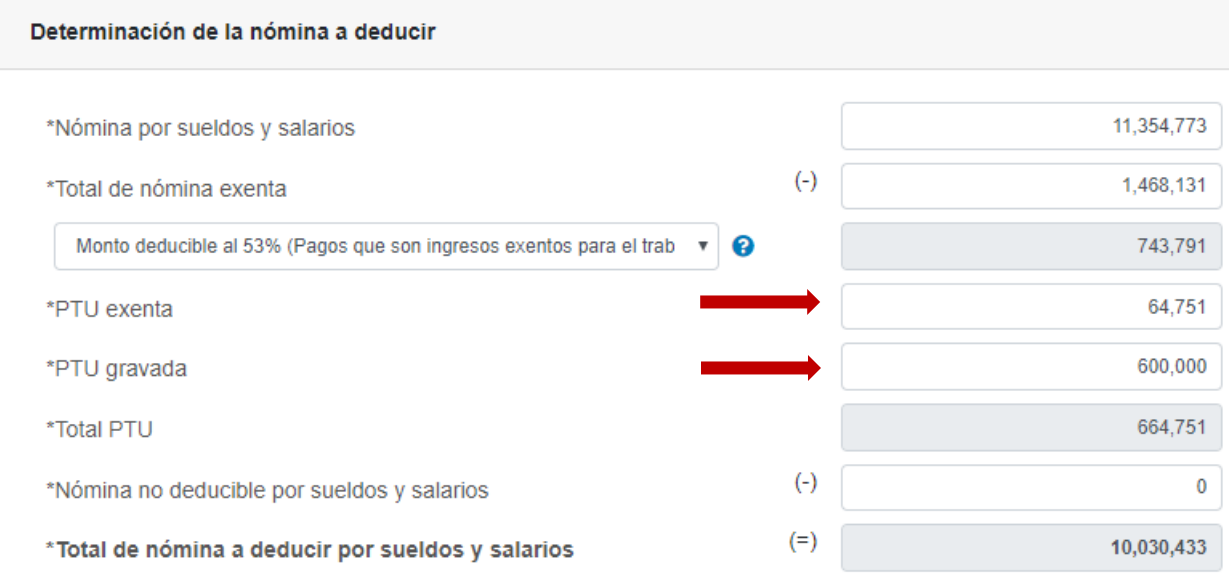

En papeles de trabajo se determina la nómina a deducir de acuerdo a lo siguiente:

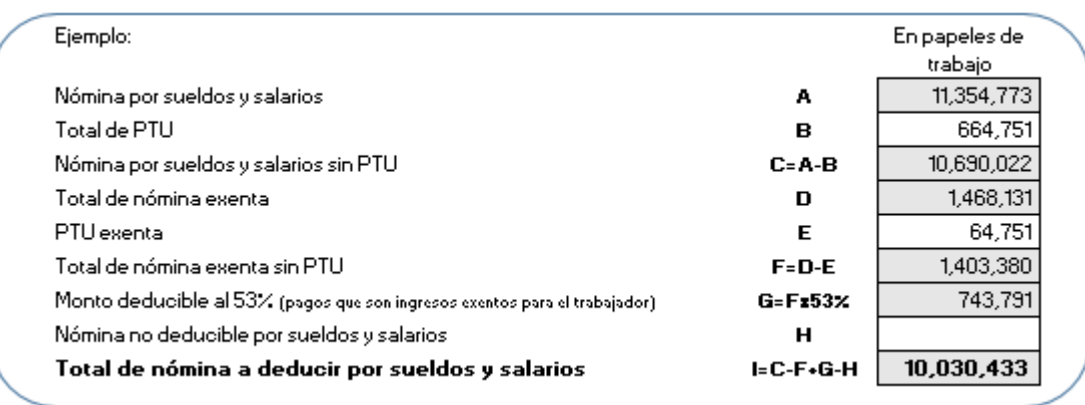

#### **13. Soy una Sociedad o asociación Civil y distribuyo anticipos de rendimientos que se timbran como CFDI de nómina y no deben ser deducibles como nómina, ¿Cómo deben ser incluidos en las deducciones autorizadas y en la determinación del coeficiente de utilidad?**

Dentro de la ventana de Sueldos, salarios y asimilados, en el apartado de "Nómina por asimilados a salarios" están incluidos los CFDI de asimilados que se pagaron como anticipos de rendimientos, los cuales deben de disminuirse capturando el importe que corresponda en el campo "Nómina no deducible por asimilados a salarios", mismo importe que deberá de agregar en el campo de "Gastos"

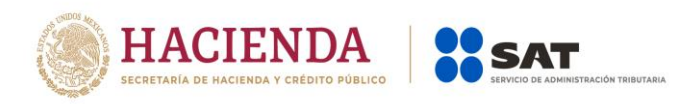

seleccionando la opción "Los anticipos y los rendimientos que paguen las sociedades cooperativas de producción y los que entreguen las sociedades y asociaciones civiles a sus miembros" para que este mismo importe se utilice en la determinación de su coeficiente de utilidad.

En esta ventana deberá de capturarlos para disminuirlos de la nómina.

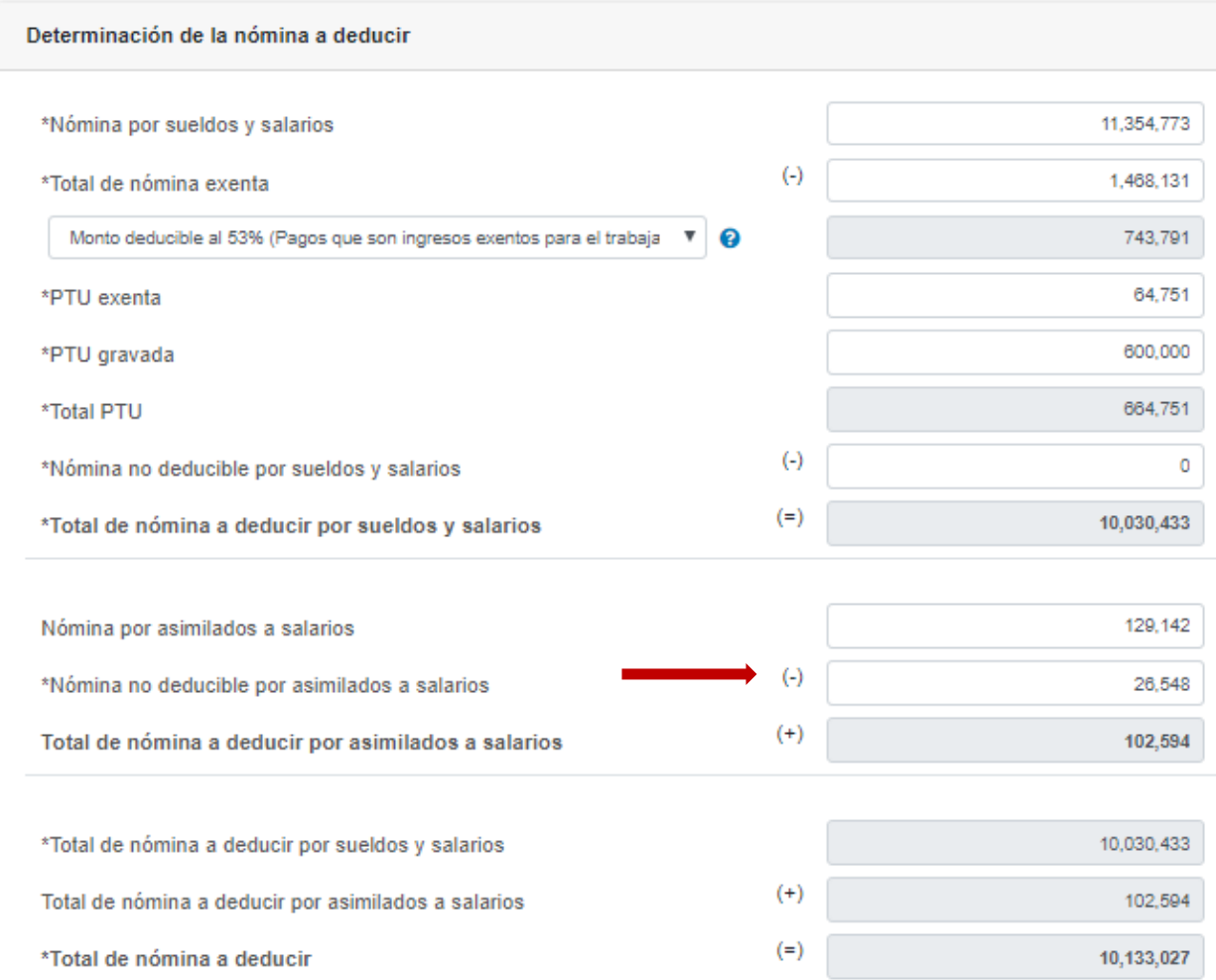

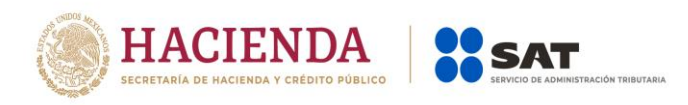

En esta otra ventana podrás agregar los conceptos de nómina disminuidos para que sean considerados como una deducción autorizada.

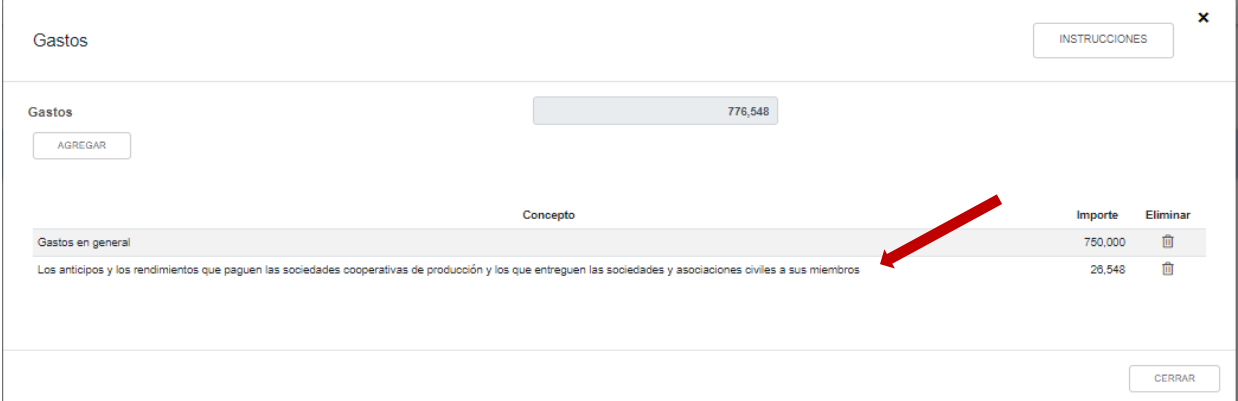

En la determinación del coeficiente de utilidad, se muestra el concepto agregado en gastos el importe que se adiciona a la utilidad fiscal o se disminuye de la pérdida fiscal según corresponda el monto de los anticipos que pagan las sociedades civiles.

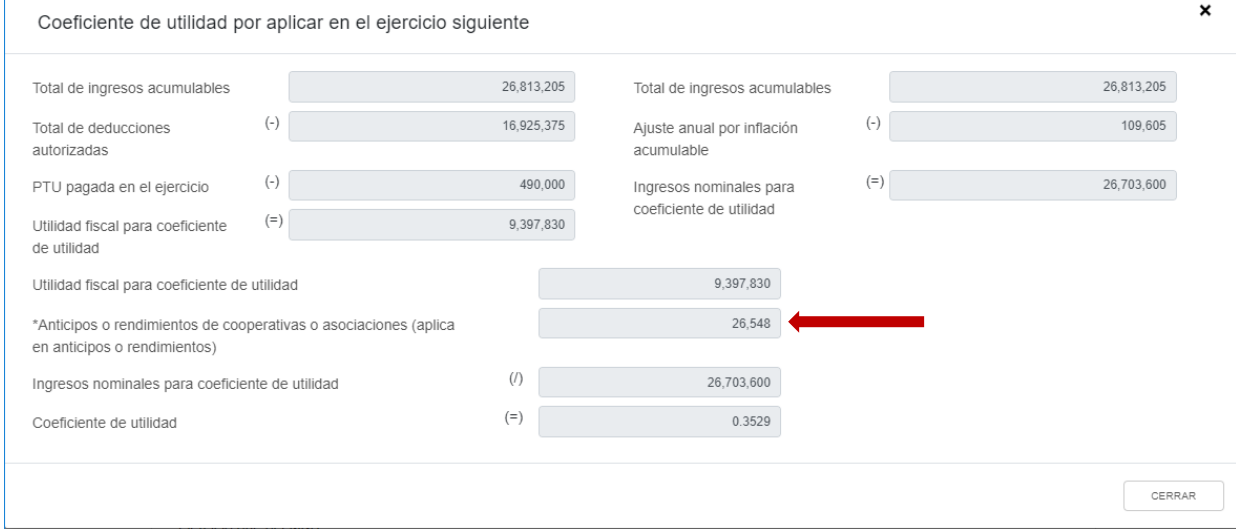

#### **14. En las deducciones autorizadas determino un costo de ventas, ¿Cómo separo de mi nómina pre llenada el importe de mano de obra directa e indirecta y como la agrego a la determinación del costo de ventas?**

Dentro de la ventana de la determinación de la nómina a deducir, existen dos campos de captura identificados como "Nómina de mano de obra directa de fabricación" y "Nómina de mano de obra indirecta de fabricación" al colocar el importe correspondiente este se mostrará en la ventana del costo de lo vendido pre llenados en los campos identificados con el mismo nombre y formaran parte a deducir en el costo de ventas.

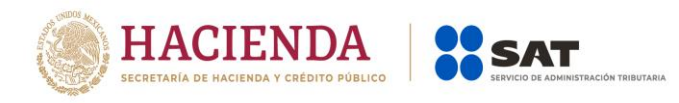

#### Determinación de la nómina a deducir

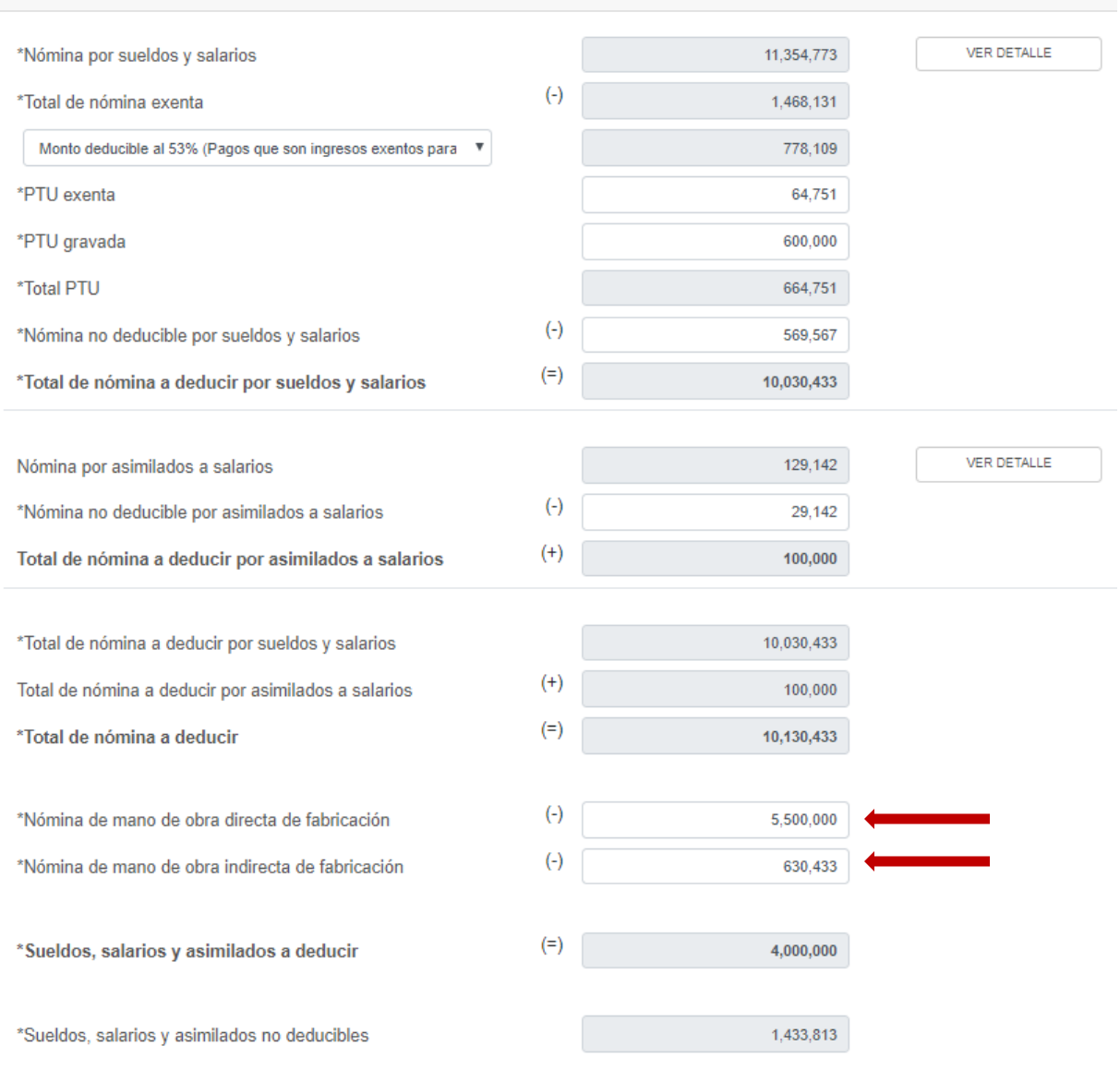

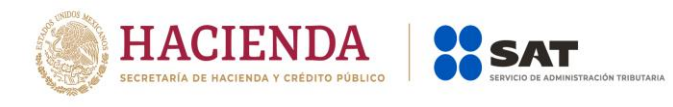

#### Costo de lo vendido y determinación del costo de producción

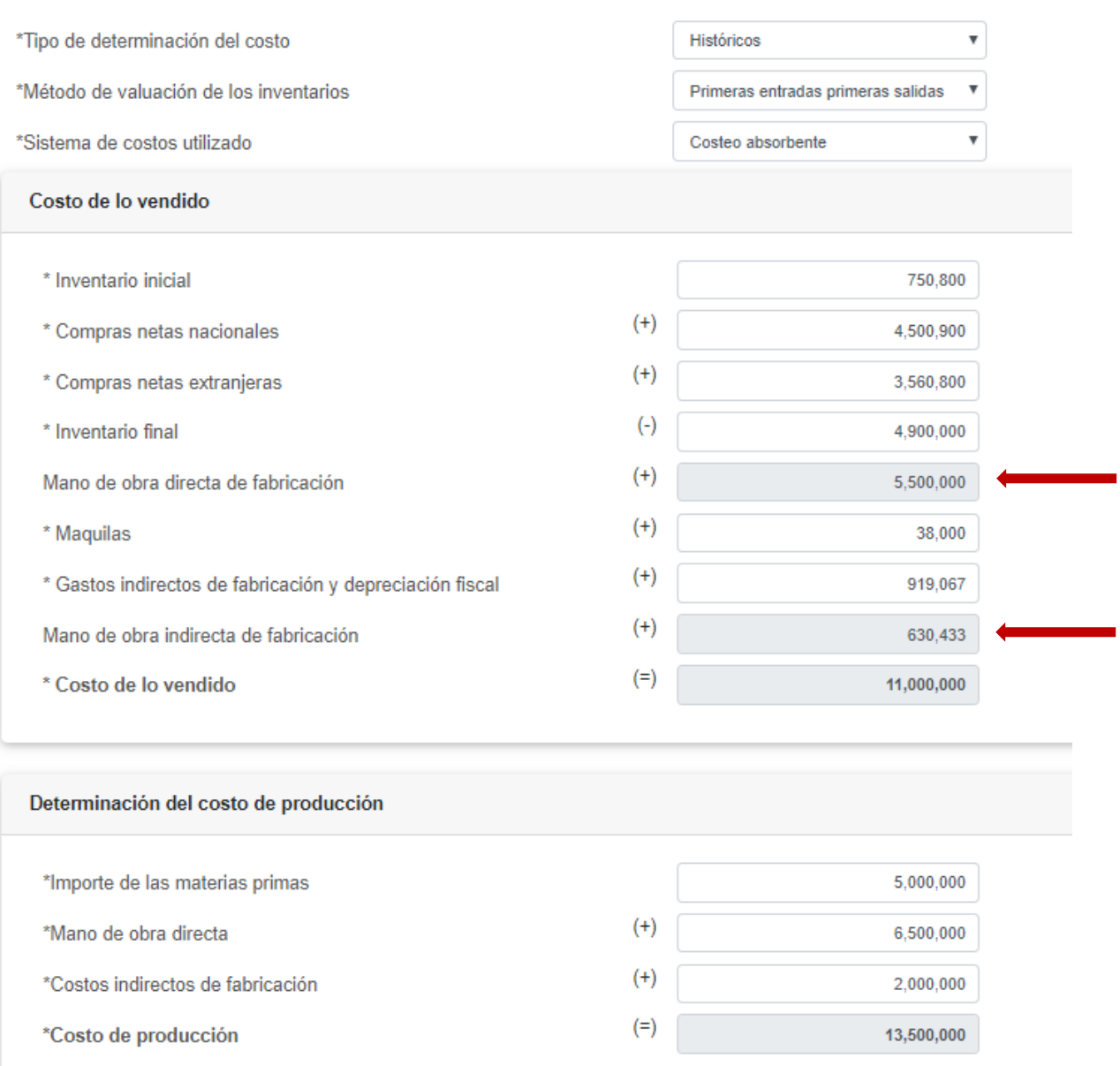

#### **15. Para determinar mi costo de ventas, es necesario considerar deducción de inversiones, ¿Dónde incluyo el importe correspondiente a la deducción de inversiones aplicables al costo de ventas?**

Cuando agregue las deducciones de inversiones dentro del campo de "Inversiones", no deberá de considerar las que son parte del costo de ventas, ya que esa deducción de inversiones debe de agregarlas en el campo "Gastos

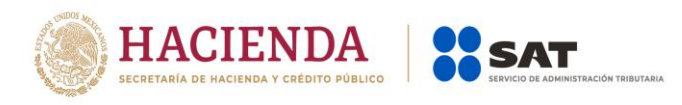

indirectos de fabricación y depreciación fiscal" en la ventana de costo de lo vendido.

Costo de lo vendido y determinación del costo de producción

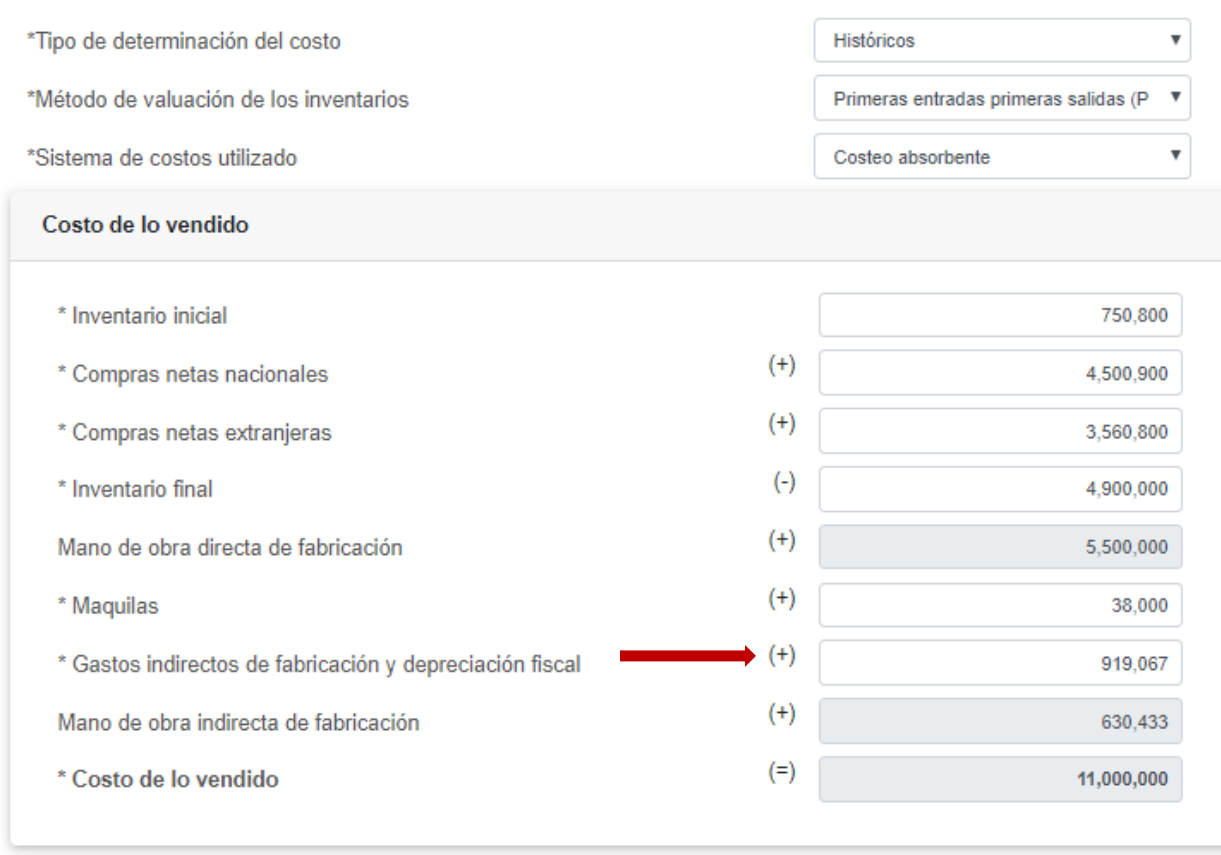

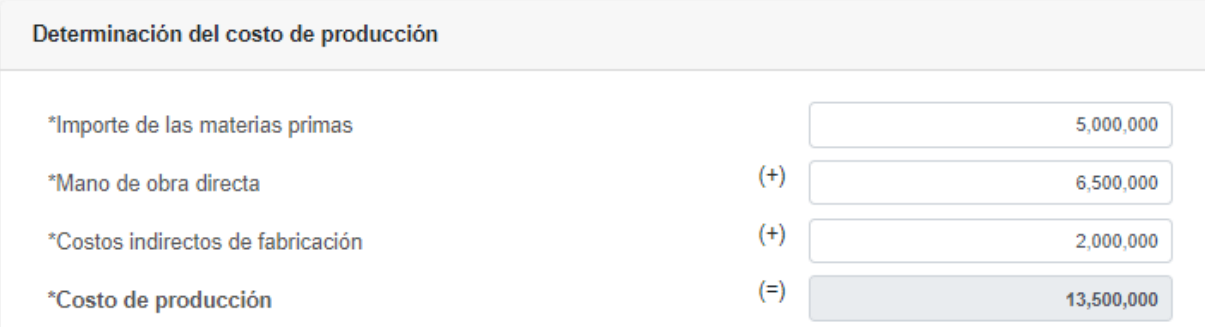

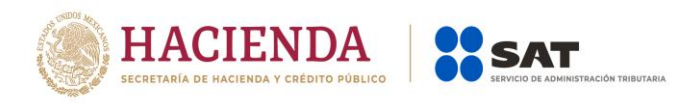

**Determinación del impuesto:**

**16. En el apartado de Determinación en el campo "PTU pagada en el ejercicio", no se visualiza ningún importe a pesar de que en la pantalla que muestra el aplicativo al dar clic en el botón "capturar" sí veo la información declarada en pagos provisionales, ¿qué debo hacer?**

La aplicación toma la información del último período declarado, pero puedes utilizar el campo **\*PTU pendiente de aplicar del ejercicio que declara",** para manifestar el importe de PTU que vas aplicar.

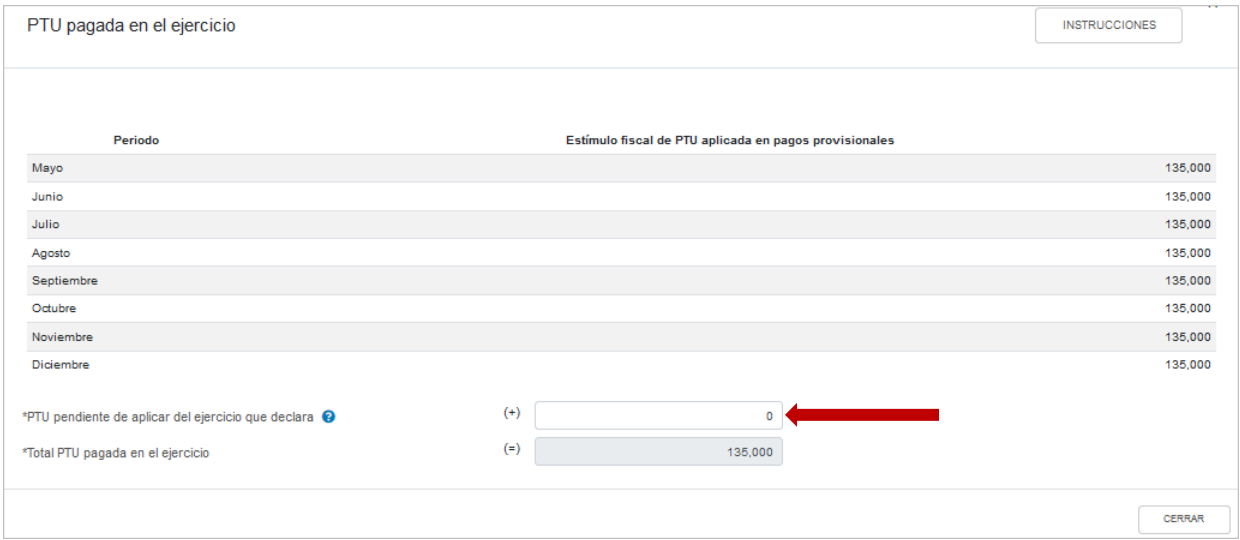

**17. En el apartado de Determinación en el campo "ISR retenido al contribuyente", no se visualiza ningún importe a pesar de que en la pantalla que muestra el aplicativo al dar clic en el botón "ver detalle" sí veo información declarada en pagos provisionales, ¿qué debo hacer?**

La aplicación toma la información del último período declarado, ya que esta información es acumulada, por ejemplo, si en el período de diciembre del 2019 no declaraste ningún importe en el campo de "**ISR retenido**", deberás presentar la(s) complementaria(s) para regularizar tus pagos provisionales

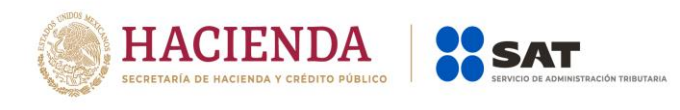

ISR retenido al contribuyente

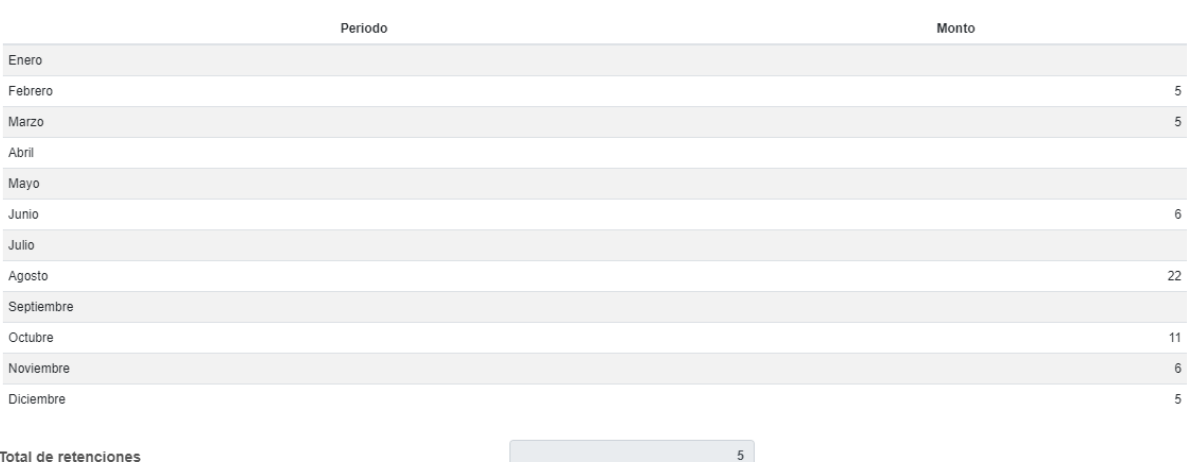

**18. Tengo pérdidas fiscales pendientes de aplicar de ejercicios anteriores, en el campo "Pérdidas pendientes de aplicar"; ¿Qué importe debo de capturar en este campo?**

El importe a capturar corresponde al monto pendiente de aplicar del ejercicio inmediato anterior y no al monto original de la pérdida del ejercicio donde se originó.

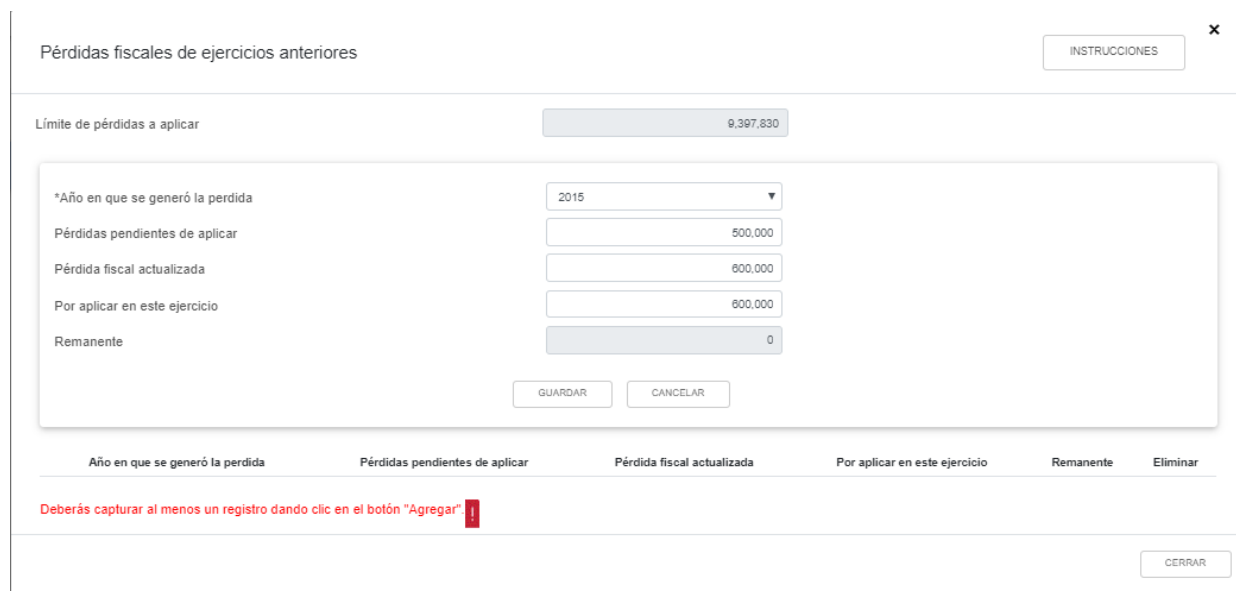

 $\pmb{\times}$ 

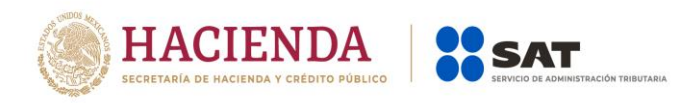

#### **Datos adicionales:**

#### **19. Soy una sociedad civil que distribuye anticipos de rendimientos a sus integrantes, ¿Cómo se adiciona a la utilidad fiscal o como se disminuye de la perdida fiscal este concepto de pago que además timbre con CFDI de nómina?**

De acuerdo a la respuesta de la pregunta 13 de este documento, de sueldos y salarios debe capturarse como no deducible y agregarse al campo de "Gastos" para que en la mecánica de cálculo del coeficiente de utilidad el dato resultante como coeficiente de utilidad ya lo considera.

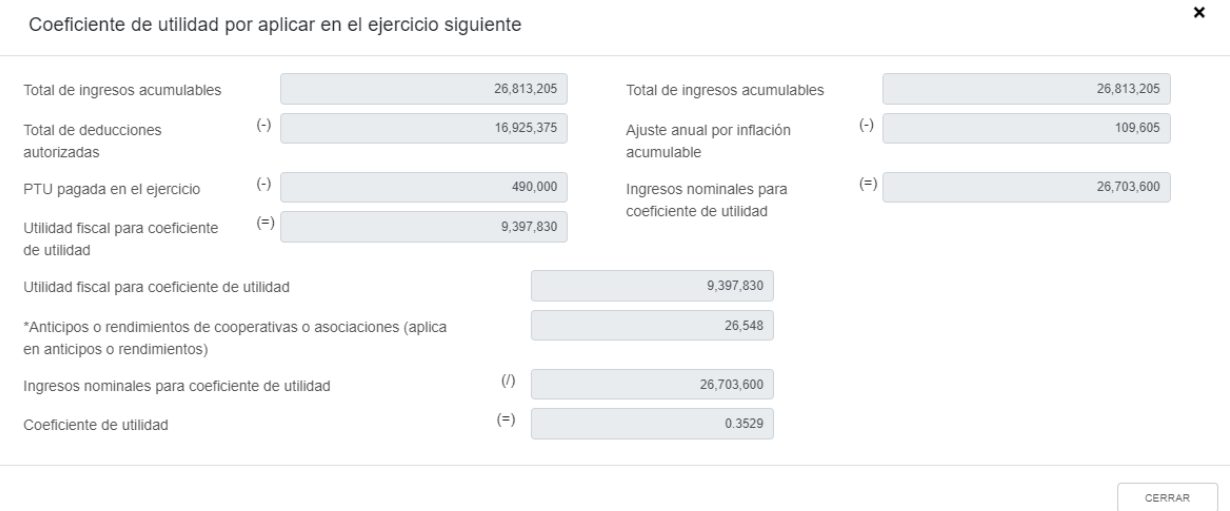

#### **20.Soy un contribuyente obligado a determinar PTU generada por el ejercicio que declaro, ¿Puedo modificar los importes que muestra la mecánica de cálculo de la PTU?**

La determinación de la PTU se genera de manera automática con la información que se proporciona en los ingresos y en las deducciones autorizadas, si es necesario realizar algún ajuste que solo afecte al resultado de la determinación de la PTU, podrá modificar los importes de "Ingresos acumulables" y la de los "Salarios y prestaciones exentas no deducibles" sin rebasar el importe pre llenado.

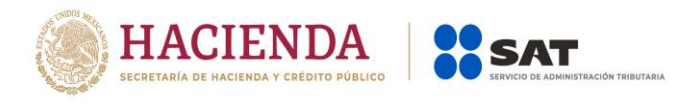

## PTU generada durante el ejercicio al que corresponde esta declaración

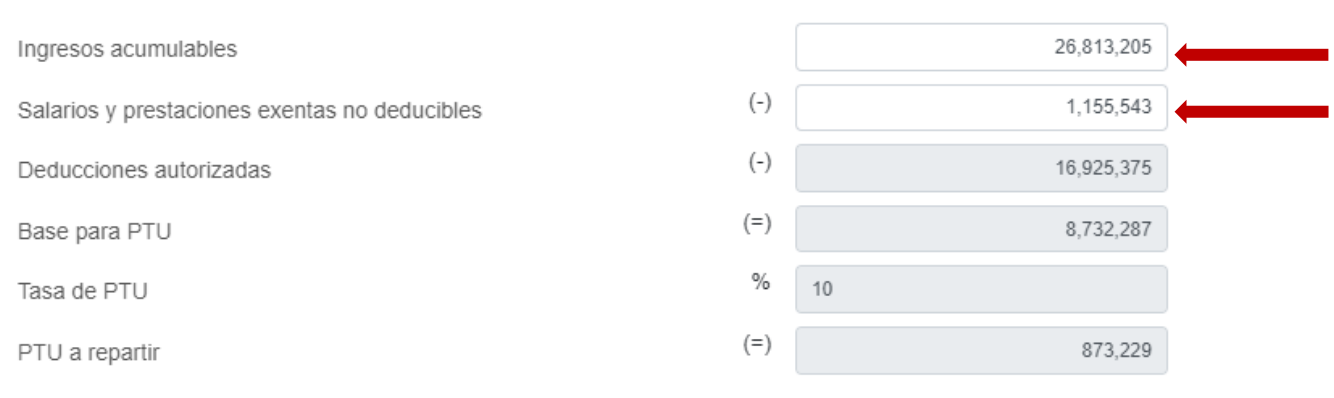